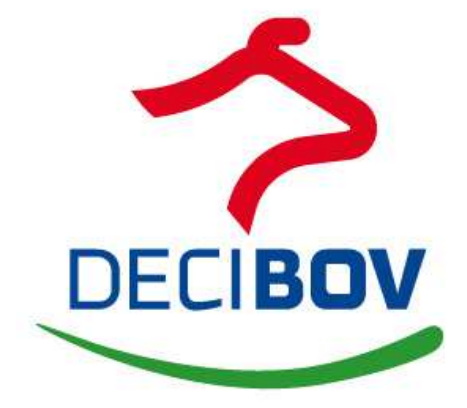

# **Idele - Institut de l'Elevage**

**Outil de projet en viande bovine**

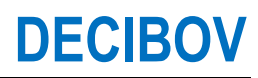

**Dossier technique Version 0.1 26/05/2023** 

**Numéro du document** : 0.1

# **Table des matières**

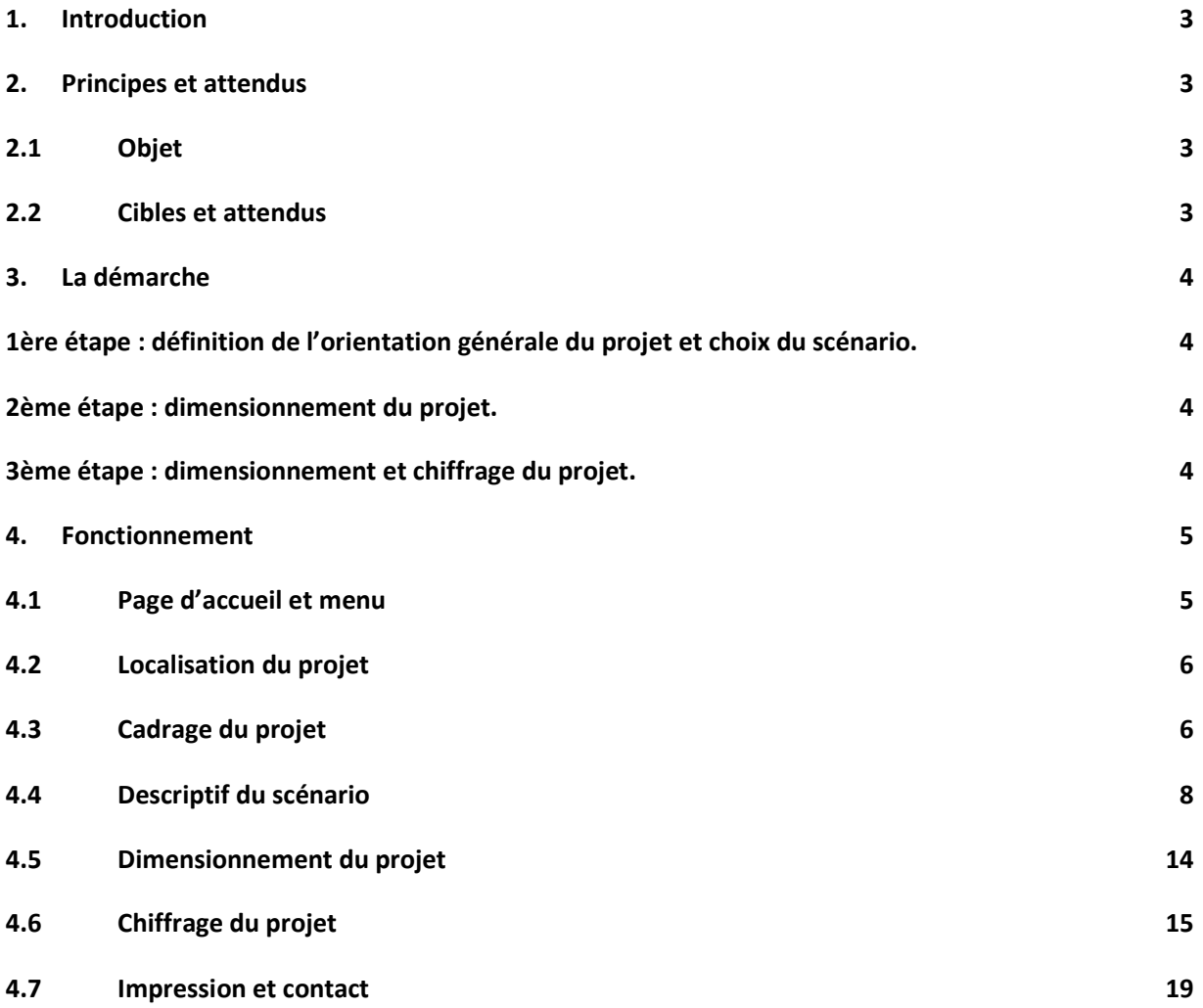

## **1. Introduction**

DECIBOV est une application web gratuite disponible sur le site Idele.fr qui permet au plus grand nombre d'évaluer l'intérêt économique de la production de viande bovine en la repositionnant dans un projet d'exploitation.

Basé sur un référentiel issu des Réseaux INOSYS Réseaux d'élevage et de résultats de fermes expérimentales, l'outil offre une grande diversité de systèmes allaitants et d'engraissement français. Les scénarios contenus dans la bibliothèque couvrent un large champ de types de produits, de races et type de conduite animale et alimentaire. Le déroulé assez intuitif permet de passer par les différentes phases d'un projet et de réfléchir à la bonne adaptation de la production aux attentes des éleveurs et aux contraintes de l'exploitation.

L'application DECIBOV offre ainsi 3 fonctions principales :

- Choisir une production dans une bibliothèque de références,
- L'adapter à son exploitation en la dimensionnant et en personnalisant le potentiel et la conjoncture,
- Évaluer son intérêt économique et mesurer la sensibilité du projet.

Accessible gratuitement sur le web, simple, rapide et convivial, DECIBOV est disponible pour un champ large d'utilisateurs :

- Les éleveurs en direct, intéressés pour établir par eux-mêmes des scénarios d'évolutions de leur exploitation
- Les conseillers pour établir une pré-étude de projet, en vue d'accompagner les éleveurs dans leur transition
- Les enseignants et leurs étudiants dans leurs activités d'apprentissage des systèmes de production et des projets d'exploitation
- Et tous les prescripteurs de la production bovins viande.

## **2. Principes et attendus**

## **2.1 Objet**

L'objet de l'application est de produire un projet de création ou le développement d'un atelier le plus adaptée à un contexte précisé par un détenteur de projet.

L'objet est donc une étude de faisabilité qui recense et hiérarchise les principaux enjeux autour d'un projet bovins viande et qui chiffre l'intérêt économique au travers d'une marge brute et d'une marge après financement des investissements spécifiques sur l'atelier. Ce résultat est enfin discuté à l'aide d'une grille de sensibilités qui évalue l'impact d'évolution de critères jugés les plus pertinents sur les volets technique et économique.

La mise en œuvre de cet outil donne la priorité au conseil d'orientation qui vient en amont de la finalisation d'une étude complète d'installation ou de développement. Ce n'est pas un outil d'optimisation de la conduite d'un atelier ; il peut accessoirement être utilisé à des fins de diagnostic sur tout ou partie de la conduite par comparaison de la situation observée à celle du référentiel. Le résultat est obtenu pour une situation de croisière et l'outil n'est pas prévu pour étudier des phases de transition.

### **2.2 Cibles et attendus**

La finalité de l'outil est d'offrir un cadre de réflexion concerté autour de l'élaboration de projets bovin viande, en s'appuyant sur un référentiel local harmonisé et structuré par l'équipe régionale des réseaux d'élevage.

L'outil cible prioritairement les éleveurs mais aussi les agents de terrain qui interviennent sur le conseil en élevage : techniciens d'OP, conseillers d'élevage des chambres d'agriculture. Il peut être diffusé en deuxième rideau aux agents intervenant sur les projets (CER, ADASEA,…) à des fins d'harmonisation des approches et de partage des références.

En conséquence, la programmation de l'outil obéit à des règles d'ergonomie et de convivialité assez strictes. Il doit être simple d'accès et d'emploi, en privilégiant la mobilisation de l'expertise contenue dans le référentiel mis à disposition, sur la saisie de l'information nécessaire à la simulation de projet qui doit être réduite et assistée.

### **3. La démarche**

### **1ère étape : définition de l'orientation générale du projet et choix du scénario.**

Cette phase vise à préciser le contexte qui oriente le type de projet que l'on va étudier. Ces éléments de contexte prennent en compte les atouts et les contraintes de l'exploitation liées à la présence d'un cheptel reproducteur, à la vocation des surfaces, l'existence de moyens de production (bâtiments, main-d'œuvre, équipements…) mais aussi des goûts et aptitudes de l'éleveur et de la main-d'œuvre présente.

La sélection se base sur une grille de hiérarchisation des conduites en fonction des paramètres de contexte de production plus spécifiques tels qu'ils peuvent être exprimés par l'éleveur. La conduite la plus favorable s'affiche grâce à une pondération qui permet de dégager la solution qui obtient le meilleur score à partir de la somme des modalités retenues sur chacun des paramètres.

La bibliothèque s'ouvre sur une collection plus ou moins étendue d'itinéraires qui vont se distinguer sur des critères plus techniques. La sélection d'un itinéraire lance l'affichage de l'ensemble des références retenues dans l'itinéraire pour une consultation plus fine.

## **2ème étape : dimensionnement du projet.**

Le dimensionnement tient compte des contraintes de l'exploitation en terme de main-d'œuvre, de place de bâtiments, de surface et en résultante de nombre d'animaux produits.

Certains critères peuvent être personnalisés comme les rendements des cultures, ce qui complète la définition des surfaces nécessaires au projet.

# **3ème étape : dimensionnement et chiffrage du projet.**

Le chiffrage du projet s'établit à partir du dimensionnement de l'atelier et de la personnalisation de quelques critères. Certains critères sont personnalisables : les prix des aliments et des produits ainsi que les investissements nécessaires au projet.

Le résultat est fourni en marge brute et en marge nette après investissement (intégrant les annuités).

### **4. Fonctionnement**

DECIBOV est application web disponible sur le site Idele.fr. Il est entièrement libre d'accès et facile de prise en main. Il est rangé dans la rubrique Outils.

## **4.1 Page d'accueil et menu**

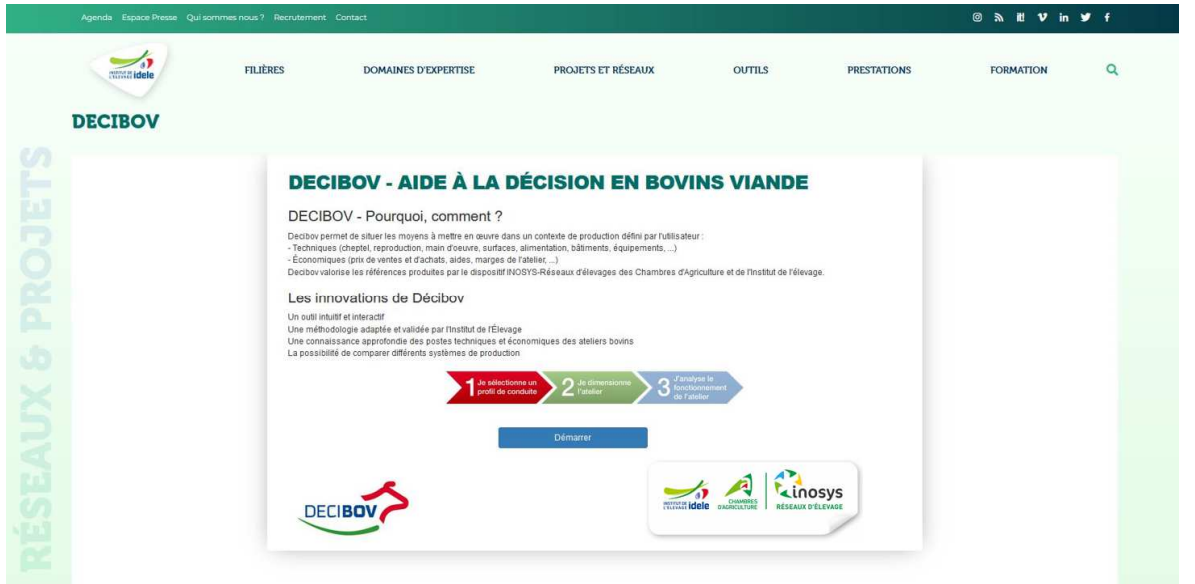

Le menu invite aux trois fonctions de base :

- Je sélectionne un profil de conduite : Choisir une production dans une bibliothèque de références,

Je dimensionne l'atelier : Adapter le projet à son exploitation en la dimensionnant et en personnalisant le potentiel et la conjoncture,

J'analyse le fonctionnement de l'atelier : Évaluer son intérêt économique et mesurer la sensibilité du projet.

### **4.3 Localisation du projet**

DECIBOV s'applique d'abord à l'échelle régionale. C'est à ce niveau que sont adaptés les référentiels embarqués aussi bien en conduite allaitante, qu'en itinéraire engraissement.

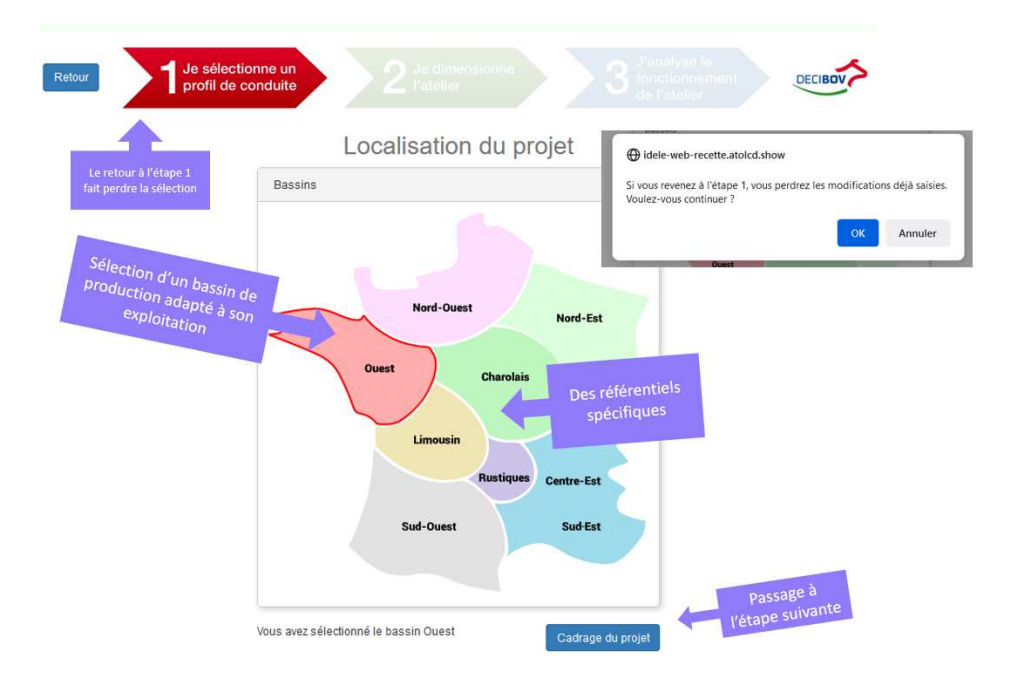

### **4.4 Cadrage du projet**

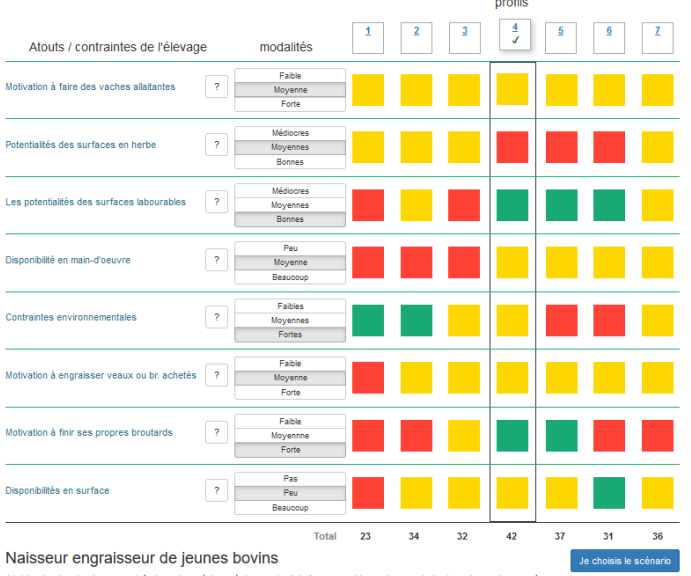

lancer la réflexion de projet en questionnant l'éleveur sur ses motivations (élever des vaches allaitantes ou engraisser des bovins viande…) et sur les contraintes de l'exploitation (qualité des surfaces, capacités en bâtiments, herbe ou cultures…). La priorisation des scénarios en fonction de ces éléments est essentielle pour consolider les choix à venir.

La grille de cadrage du projet permet de

Un second filtre permet de trier les scénarios selon les modalités de conduite. En allaitant : selon la race, la période des vêlages, au niveau d'intensification des surfaces et à la part de maïs dans la surface fourragère. En engraissement : selon la race, le type d'animaux achetés, la conduite alimentaire.

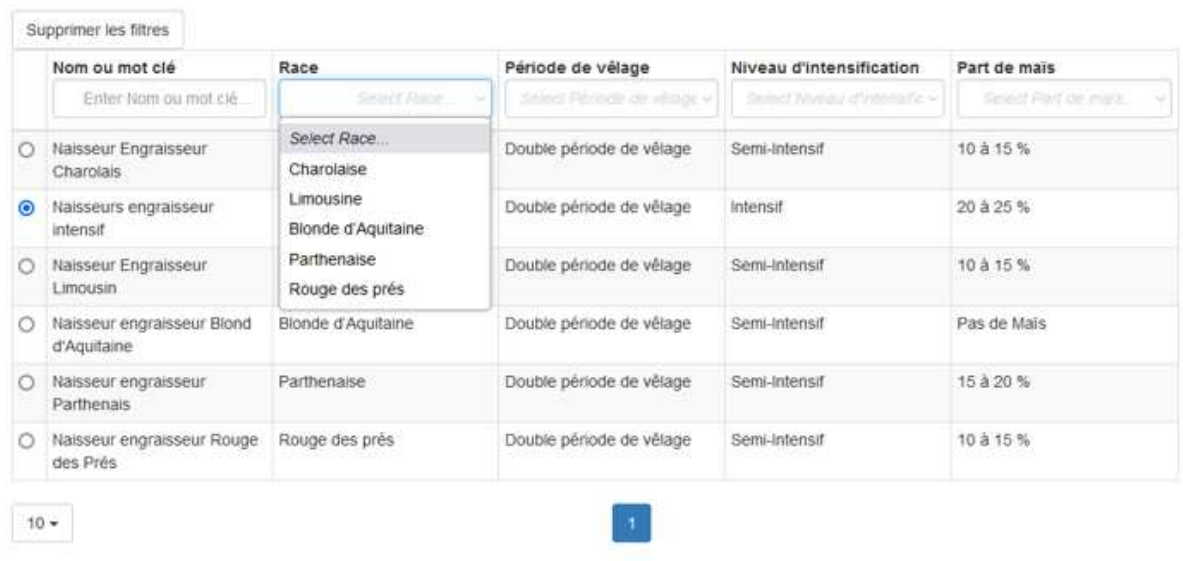

Profil retenu : Naisseur engraisseur de jeunes bovins

Dans le cas de scénarios engraissement, les critères sont la race, l'âge d'entrée, le type de produit, âge x poids, et alimentation

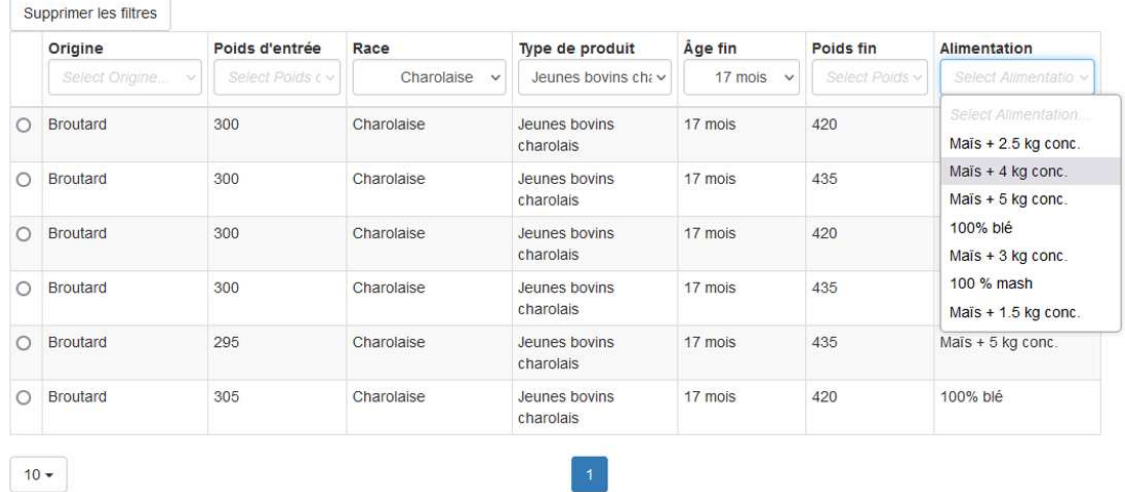

7

### **4.5 Descriptif du scénario**

L'ensemble des références est présenté dans une boîte à 5 onglets :

- Cheptel Main-d'œuvre et bâtiments
- Besoins alimentaires
- Surfaces fourragères et parcours
- Economie Produits
- Economie Charges

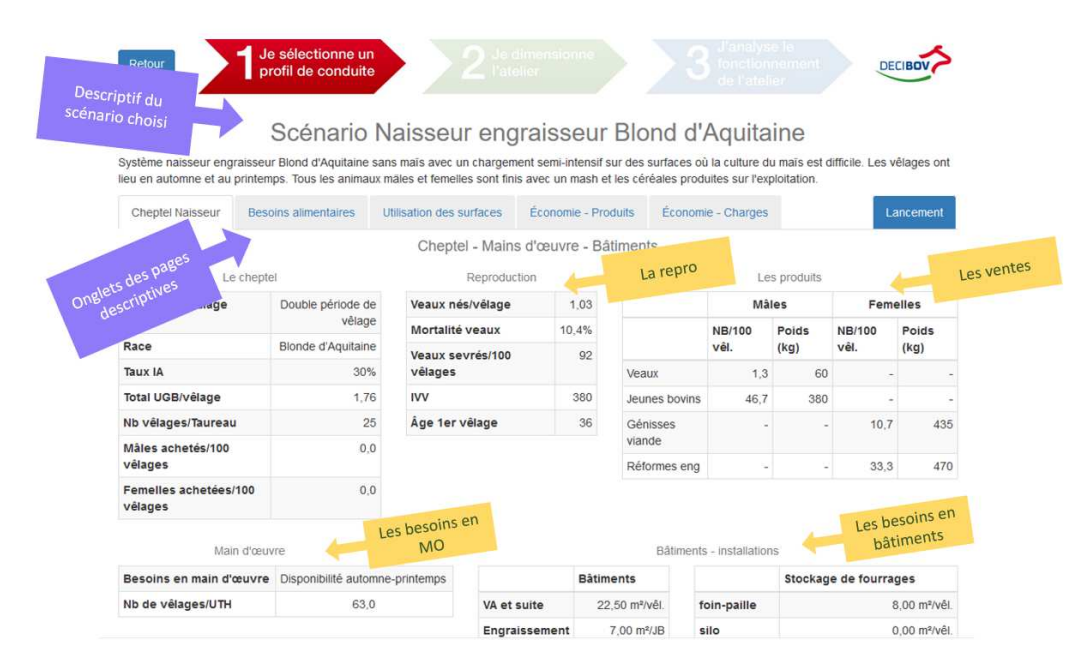

Le bouton **[Lancement]** lance l'écran de dimensionnement du projet en prenant en charge l'ensemble des données affichées et éventuellement personnalisées (onglets Economie)

#### **Projet allaitant**

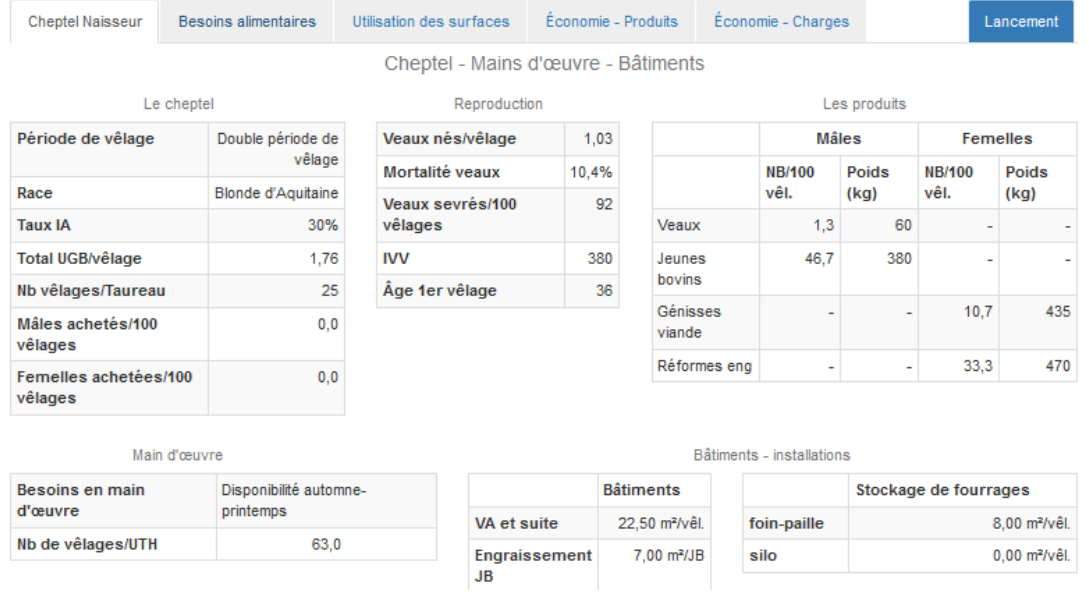

#### **Onglet Cheptel Main-d'œuvre et Bâtiments**

Il présente les références concernant la reproduction, le niveau de productivité numérique et la répartition des produits dans les différentes catégories commerciales. L'ensemble des critères est ramené au vêlage y compris les surfaces et les coûts, du logement et du stockage de fourrages à prévoir.

#### **Onglet Besoins alimentaires**

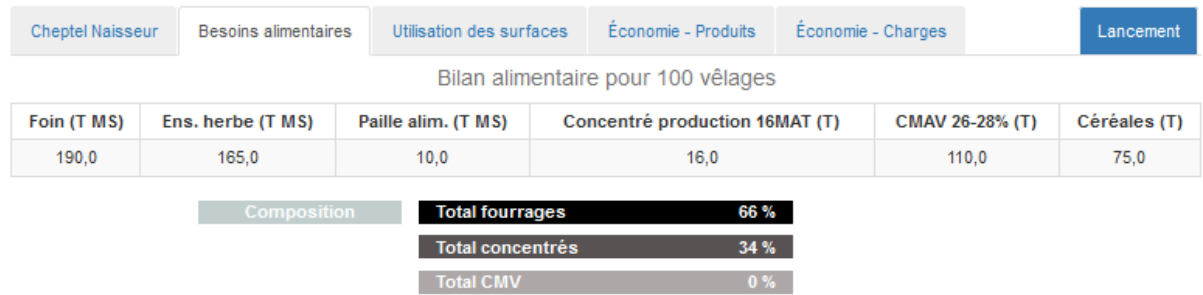

Cet onglet présente les besoins en fourrages (en Matière Sèche Utile) et concentrés (en Matière Brute) pour le troupeau de l'itinéraire. Dans la partie grisée en bas de tableau, apparaissent les données globales (intégrant les besoins alimentaires de l'ensemble des catégories animales mobilisées par l'itinéraire et affichées ou non dans le tableau). Ce sont ces données qui vont être utilisées pour le chiffrage des quantités globales de chaque ressource alimentaire ainsi que des montants correspondants au niveau des charges.

### **Onglet Surfaces fourragères**

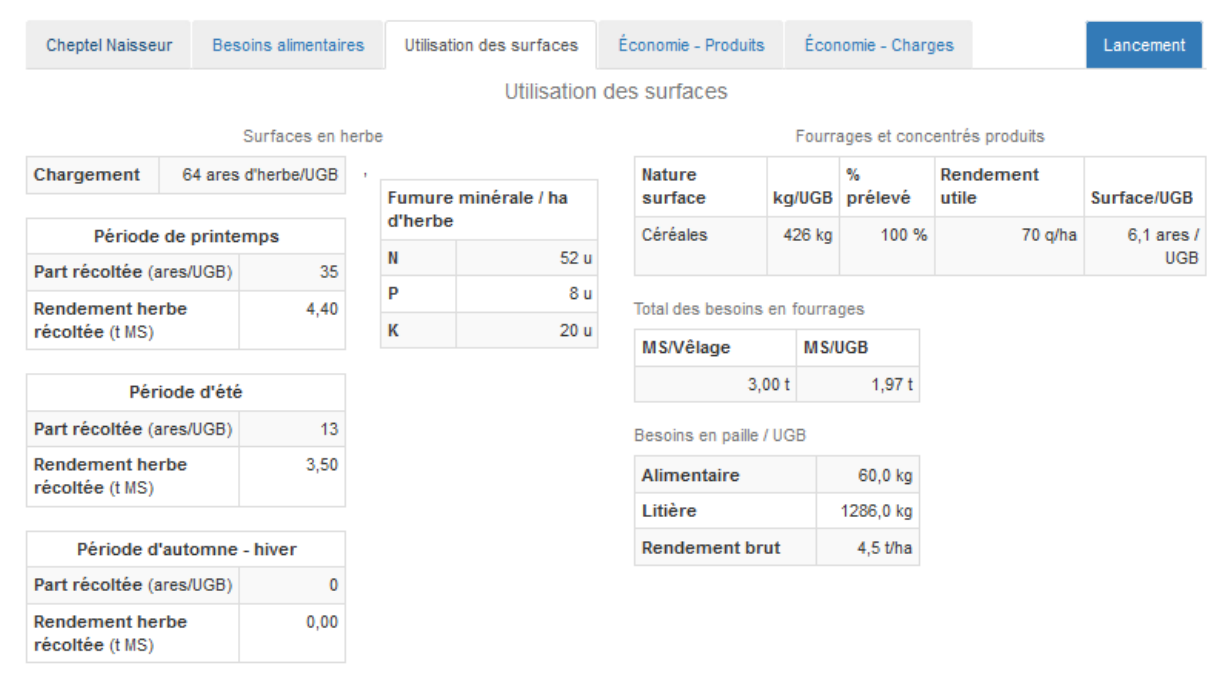

La partie gauche de l'onglet présente les références d'utilisation des surfaces en herbe, et le chargement exprimé en ares d'herbe par UGB. Les différentes données, besoins en surface de pâture, récoltes seront déduits à partir de la part et du rendement des surfaces récoltées par période.

A droite, les besoins des surfaces fourragères autres et les céréales autoconsommées. Les ressources complémentaires apparaissent sous forme de fourrages achetés ou de surfaces conduites en dérobée au prix de cession ou bien sous la forme d'un besoin de paille alimentaire.

Dans le cas où l'itinéraire sélectionné dans le référentiel fait appel à des surfaces en parcours ou à des mises en pension, un cartouche apparaît dans la partie inférieure de l'onglet spécifiant les besoins de surface pour 100 vêlages ainsi que leur coût d'entretien à l'hectare ou le nombre d'UGB mis en pension assorti de la charge à l'UGB.

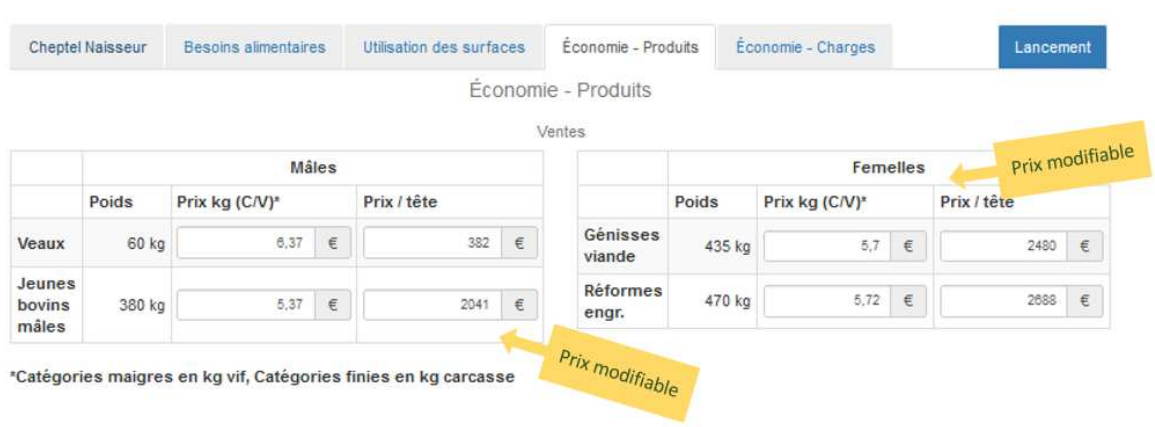

#### **Onglet Economie - Produits**

Cet onglet rassemble toutes les catégories animales achetées ou vendues. Le prix de vente est modifiable. Le poids des animaux est non modifiable de manière à conserver la cohérence technique du scénario.

#### **Onglet Economie - Charges**

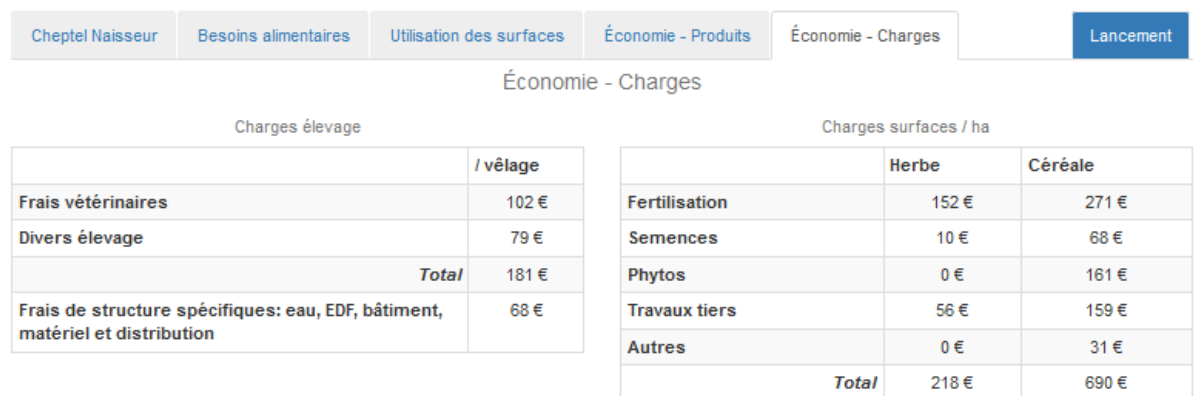

Cet onglet permet de consulter les différents niveaux de charge retenus pour le scénario au niveau du référentiel. Les charges d'élevage sont évaluées pour 100 vêlages alors que les charges des surfaces sont ramenées à l'hectare. La personnalisation plus ou moins étendue de ces charges est accessible un peu plus loin, une fois que le dimensionnement du projet est établi.

#### **Projet engraissement**

#### **Onglet Cheptel Main-d'œuvre et Bâtiments**

### Scénario Engraisseur de broutards Charolais avec maïs ensilage et 2,5 kg de concentrés

Atelier d'engraissement de taurillons Charolais avec une ration à base de mais ensilage et 2.5 kg de concentrés. Cette production est conduite dans les régions favorables aux cultures fourragères et aux céréales. Le chargement est de 4.4 JB/ha pour un rendement du blé à 80 qx/ha et du maïs à 12 t M.S. par ha.

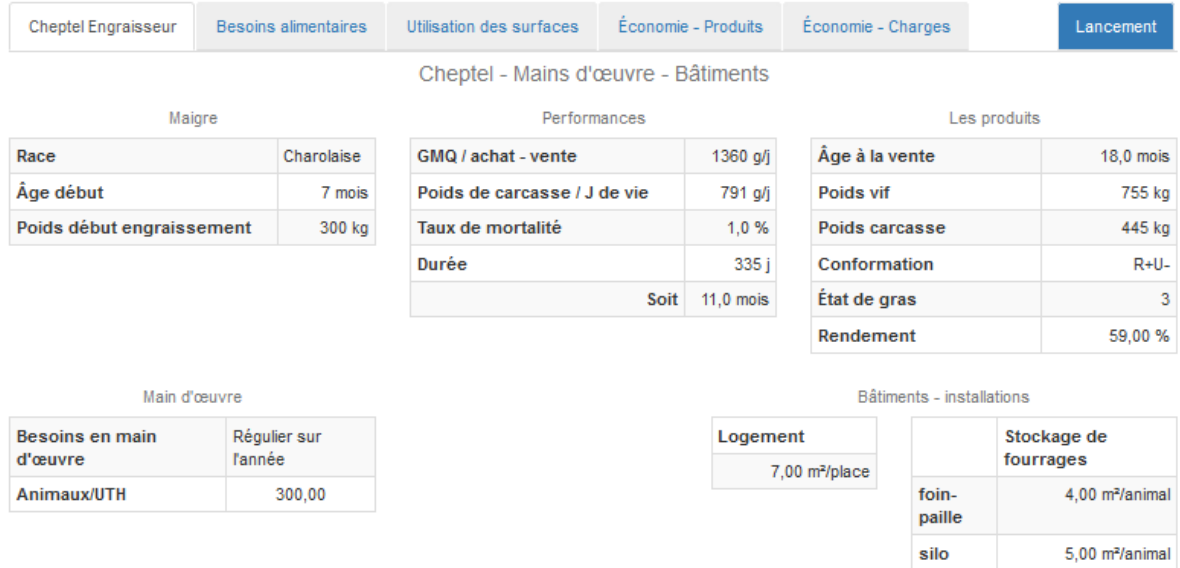

Il présente les critères de synthèse permettant de situer les performances d'un atelier d'engraissement. Tous les critères sont ramenés à l'animal engraissé

#### **Onglet Besoins alimentaires**

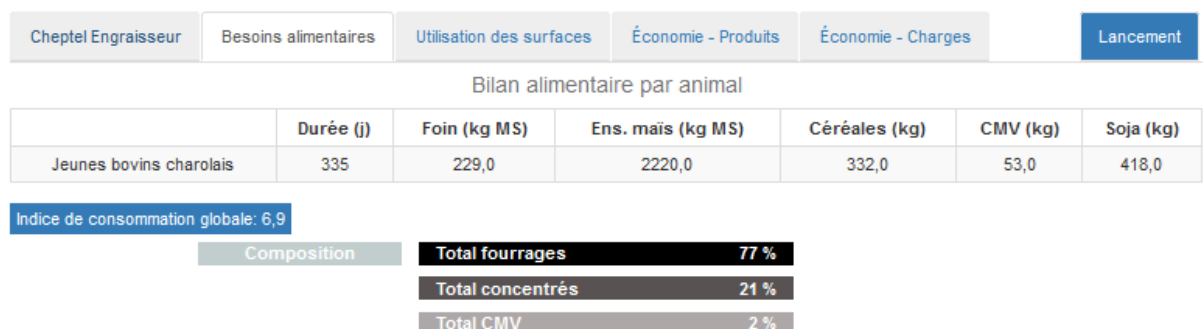

Le bilan alimentaire affiché correspond à la seule catégorie animale retenue dans le scénario. La répartition de la part de matière sèche des différents composants du régime est donné en % et permet le calcul de l'indice de consommation.

### **Onglet Surfaces fourragères**

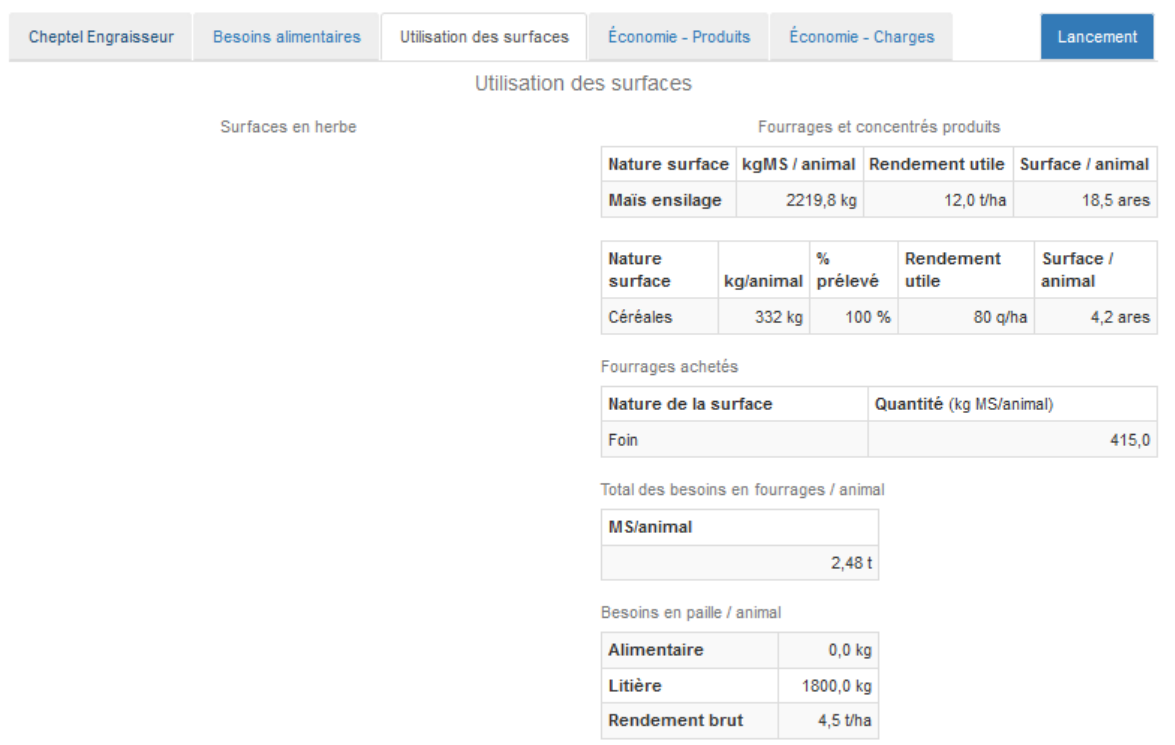

Les quantités et surfaces sont rapportées à l'animal engraissé. La partie gauche de l'onglet reste vierge s'il n'y a pas de surfaces en herbe engagées.

#### **Onglet Economie – Produits**

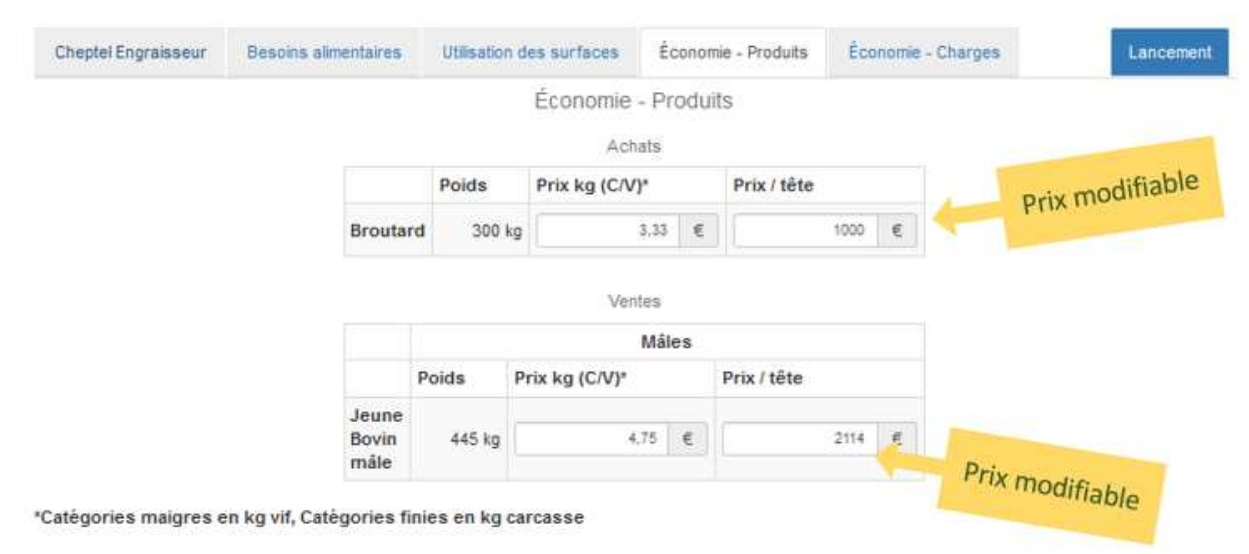

Cet onglet rassemble les données commerciales de la catégorie animale sélectionnée par le scénario engraissement. Les prix sont modifiables. Le poids des animaux est non modifiable de manière à conserver la cohérence avec le détail des régimes et la conduite des surfaces retenus dans le scénario.

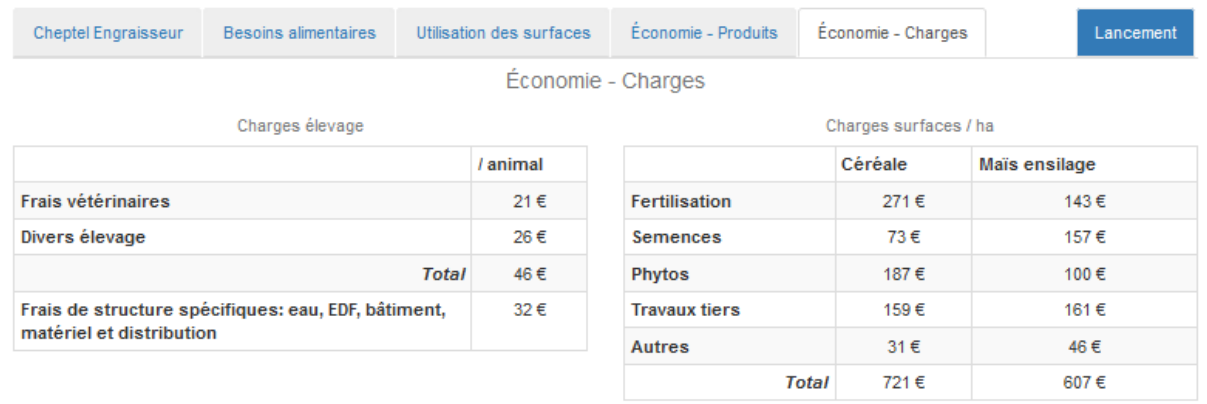

#### **Onglet Economie - Charges**

Les charges d'élevage sont rapportées à l'animal engraissé alors que les charges des surfaces sont naturellement ramenées à l'hectare. La personnalisation plus ou moins étendue de ces charges est accessible un peu plus loin, une fois que le dimensionnement du projet est établi.

# **4.7 Dimensionnement du projet**

Le dimensionnement du projet s'établit en saisissant l'une des clés de dimensionnement disponibles dans des zones concernant le cheptel, la main d'œuvre, les surfaces ou les bâtiments.

Dans cet écran toutes les zones de saisie correspondent à une clé de dimensionnement (les vêlages, les animaux à engraisser…) . Dès qu'une d'elles est mise à jour, les autres sont immédiatement évaluées grâce à une règle de calcul qui les relie ensemble à partir de critères issus du référentiel. Le dimensionnement tient ainsi compte des contraintes les plus limitantes.

Le rendement des surfaces en maïs et en céréales peut être personnalisé (choix dans gamme de conduite).

En engraissement, l'unité de dimensionnement est l'animal acheté. La place de bâtiments est pondéré par le taux de rotation , qui est spécifique à la conduite.

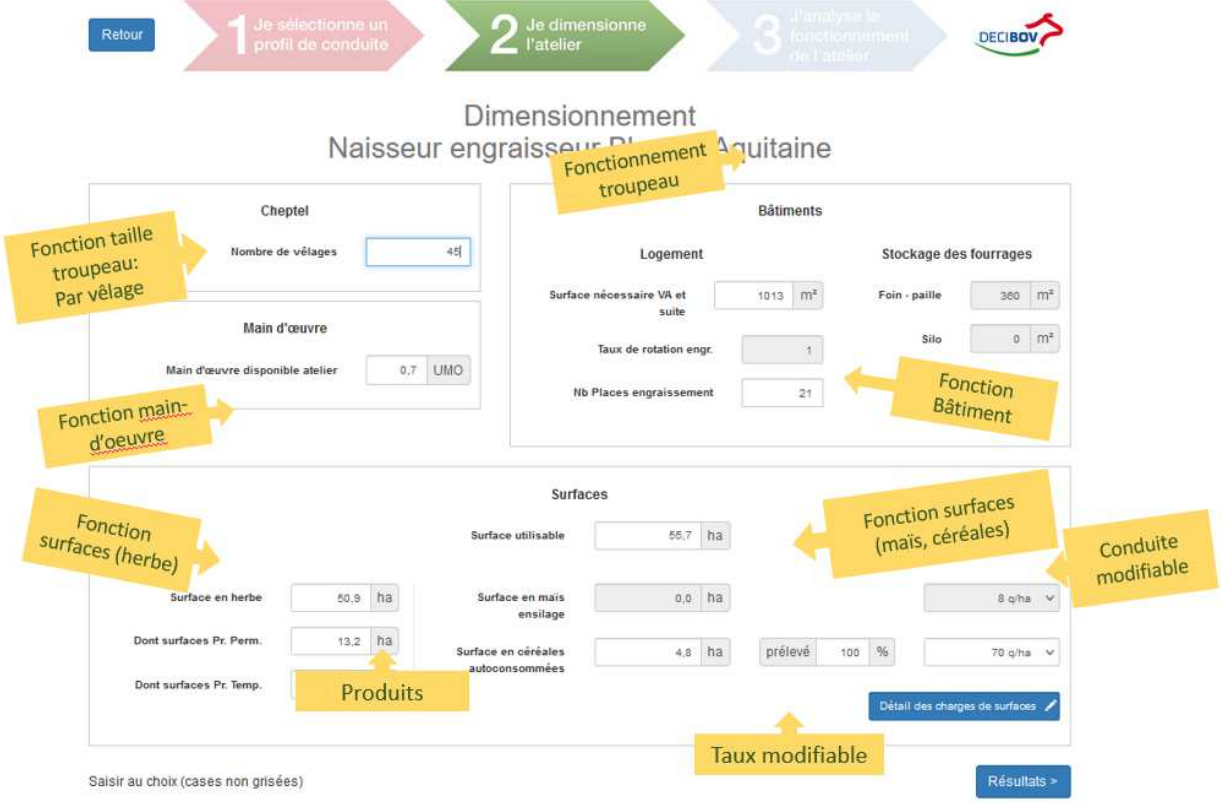

Les charges cultures et maïs ensilage sont personnalisables. Dans un écran complémentaire.

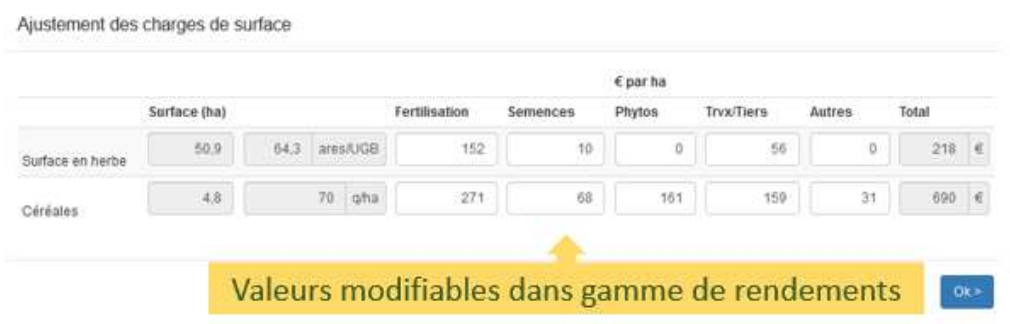

## **4.8 Chiffrage du projet**

L'ensemble des résultats est présenté dans une boîte à onglets qui recouvrent chacun un domaine particulier qui sera repris dans l'édition des résultats. Le chiffrage est établi par défaut par application homothétique des différents critères multipliés par la valeur de dimensionnement précédemment retenue.

En dehors de l'onglet Investissements et Aides et de l'onglet Economie, les données calculées sont non modifiables. Il faut revenir en arrière pour éventuellement adapter une personnalisation plus soignée du scénario avant de relancer la simulation avec le même niveau de dimensionnement.

#### **Onglet Cheptel Main-d'œuvre**

### Fonctionnement de l'atelier Naisseur engraisseur Blond d'Aquitaine

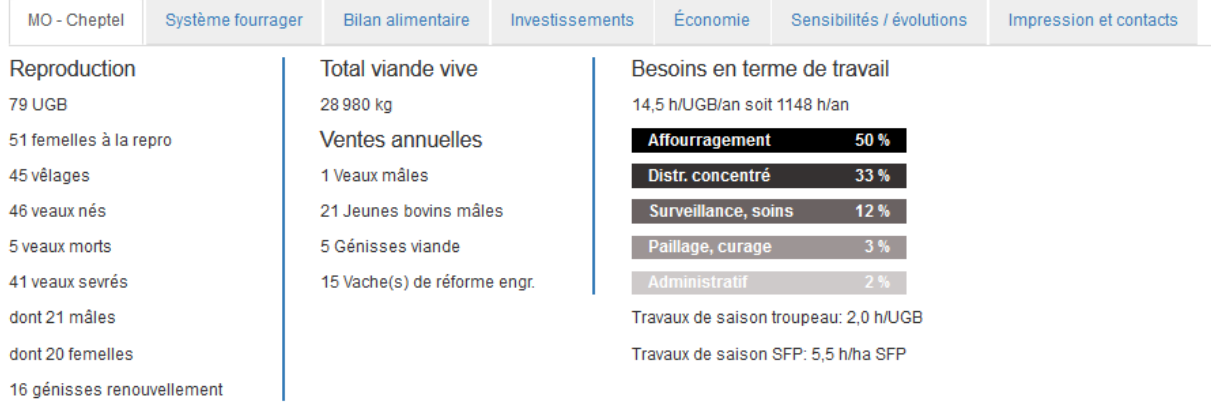

Il présente la modélisation du fonctionnement du troupeau établie à partir des données de reproduction et dresse l'inventaire des catégories commercialisées.

Les calculs ont été arrondis de manière à présenter des données vraisemblables au niveau des catégories animales (valeurs entières).

Les besoins de main-d'œuvre sont exprimés à l'animal ou à l'UGB.

La répartition des tâches liées au travail d'astreinte est présentée sur un graphique en secteurs.

#### **Onglet Système fourrager**

Il présente sur la partie gauche les besoins de surface en herbe par période selon une utilisation en pâture ou récolte. Toutes les données sont calculées et non modifiables à ce niveau.

La partie droite présente l'inventaire des autres surfaces récoltées en matière sèche pour les fourrages, en matière brute pour les céréales.

De même il affiche le bilan paille éclaté entre les besoins alimentaires et les besoins en litière.

### Fonctionnement de l'atelier Naisseur engraisseur Blond d'Aquitaine

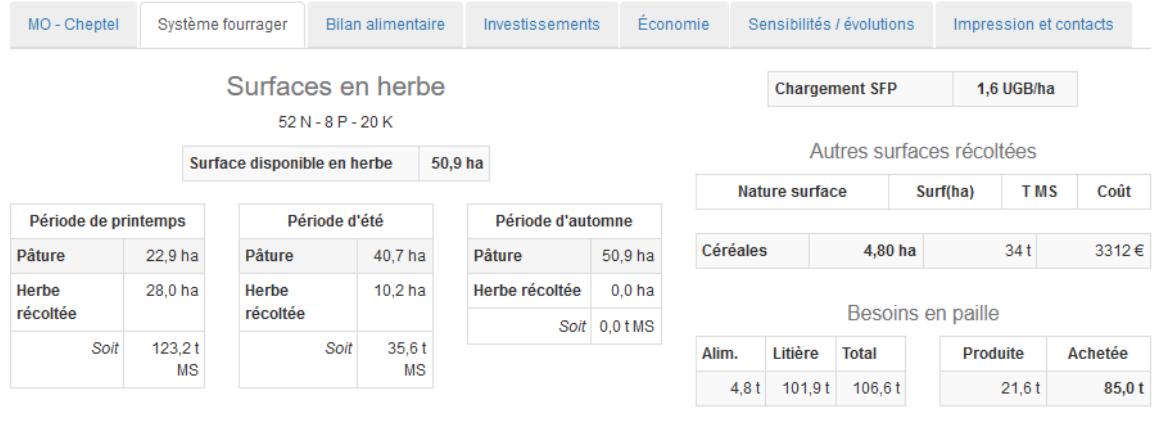

#### **Onglet Bilan alimentaire**

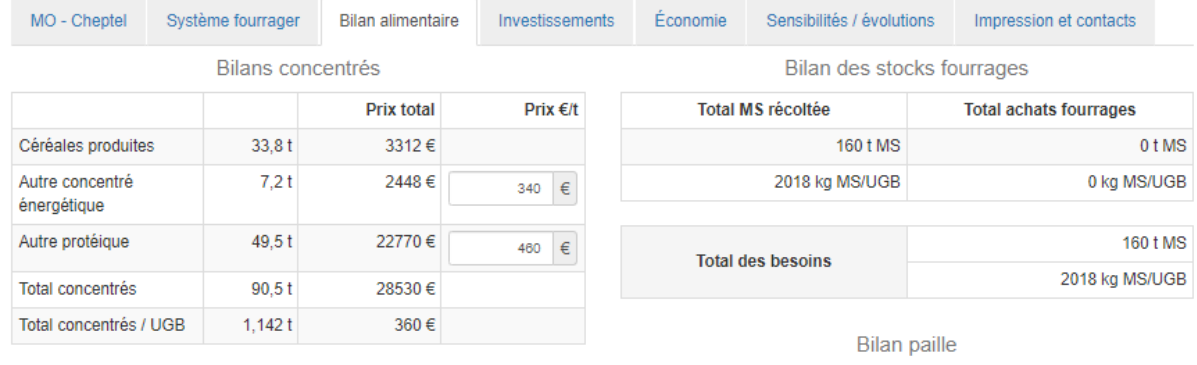

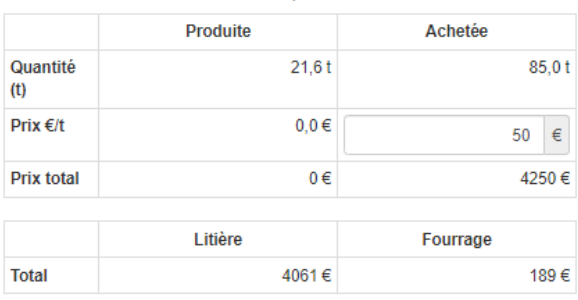

Cet onglet présente les données globales relatives aux concentrés exprimées en tonnes brutes ainsi que le solde du bilan fourrager exprimé en tonnes de matière sèche.Le prix des denrées affichées en bleu est modifiable et pris en compte instantanément dans l'établissement du résultat.

#### **Onglet Investissements**

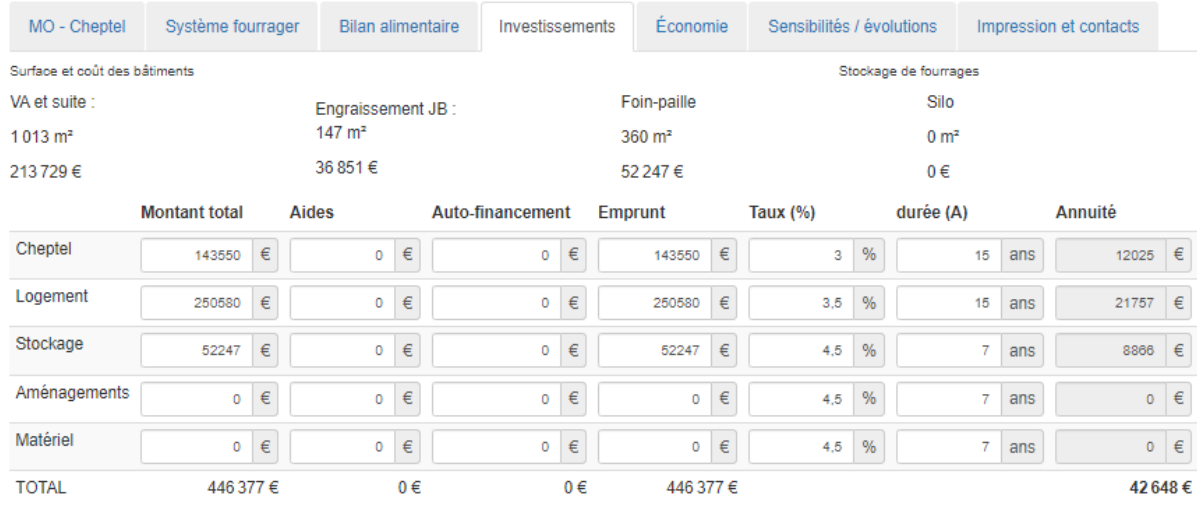

Cet onglet permet d'évaluer l'ensemble des investissements du projet (cheptel et équipements), ainsi que les annuités qui en découlent, fonction du financement et de la durée d'amortissements. Dans cette zone toutes les données y compris les aides, sont ajustables.

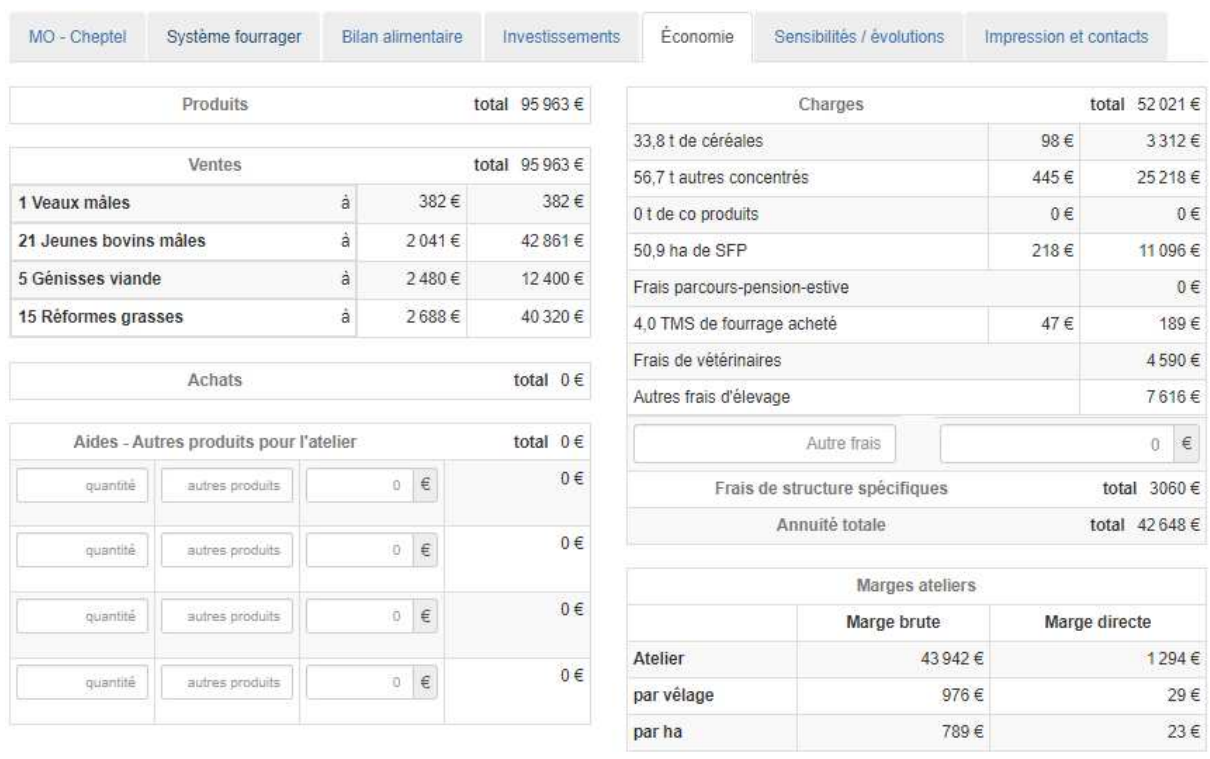

#### **Onglet Economie**

Cet onglet présente les résultats produits et charges de l'atelier bovin viande aboutissant au calcul de la marge brute et de la marge après investissements (approche d'une marge directe) sur l'atelier.

Pour finaliser le calcul, il convient d'apprécier le nombre et le montant des primes couplées mobilisables sur le projet

On dispose en outre, de plusieurs lignes personnalisables dans les produits et dans les charges pour prendre en compte des données plus spécifiques, non prises en charges par les calculs.

#### **Onglet Sensibilités/Evolutions**

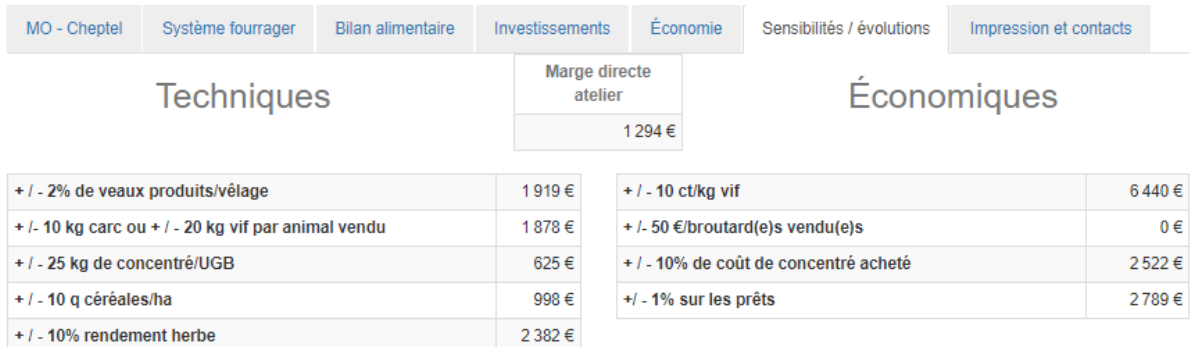

Cet onglet permet de présenter l'impact de la variation de paramètres techniques ou économiques sur le résultat et d'évaluer ainsi sa plus ou moins bonne résistance aux évolutions.

Pour chaque niveau de sensibilité étudiée, l'impact est mesuré en figeant la situation initiale sur tous les autres paramètres qui ne dépendent pas de ce critère. Dans le cas d'une variation de la productivité animale, c'est à la fois les produits et les charges qui sont affectées et comptabilisés sur la variation d'effectif des différentes catégories commercialisées

**En engraissement,** le bouton [Matrice de gain] lance un écran visant à évaluer l'intérêt de l'engraissement en fonction du prix du maigre, du prix du gras et de la marge réalisable sur les cultures.

Cette « matrice de gain » propose de situer l'intérêt de l'engraissement d'un broutard selon son prix au kilo d'acquisition (ou cession) et le prix de vente au kilo du jeune bovin vendu en carcasse. vis-à-vis de la marge laissée par la surface cultivée mobilisée par l'atelier.

La zone « rapport de prix » situe la marge de l'atelier d'engraissement, elle est fixée par les niveaux de prix du maigre et du gras.

Les droites rouge et verte délimitent une zone d'intérêt incertain, elles se déplacent latéralement en fonction de la valeur passée aux paramètres situés dans la zone de droite.

L'intérêt pour l'engraissement est confirmé lorsque la zone rapport de prix est située à droite de la droite verte, il s'annule lorsque cette zone passe à gauche de la droite rouge, il est aléatoire dans la zone intermédiaire.

Cette fonction complémentaire est accessible sur DECIBOV, mais aussi sur smartphone, dans une application dédiée SmartDECIBOV.

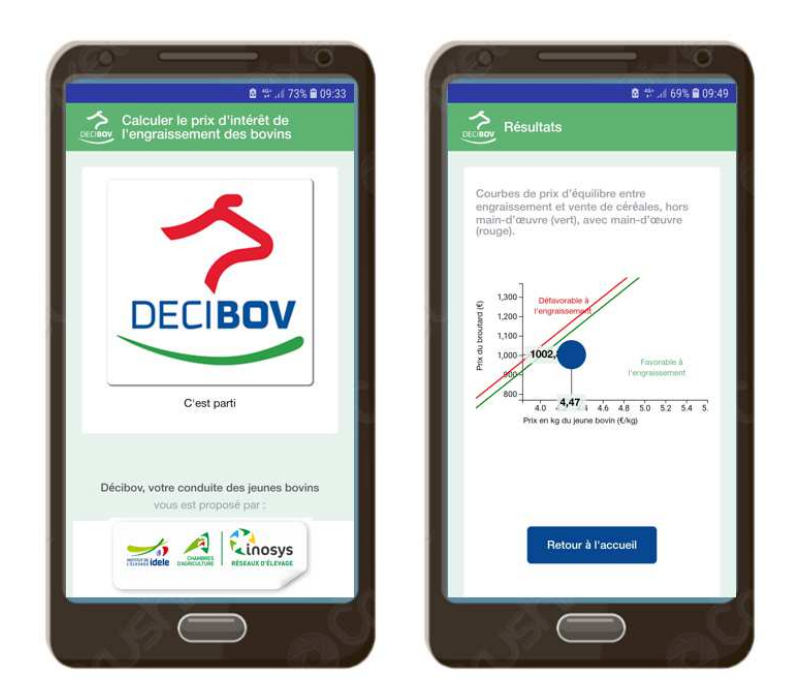

# **4.9 Impression et contact**

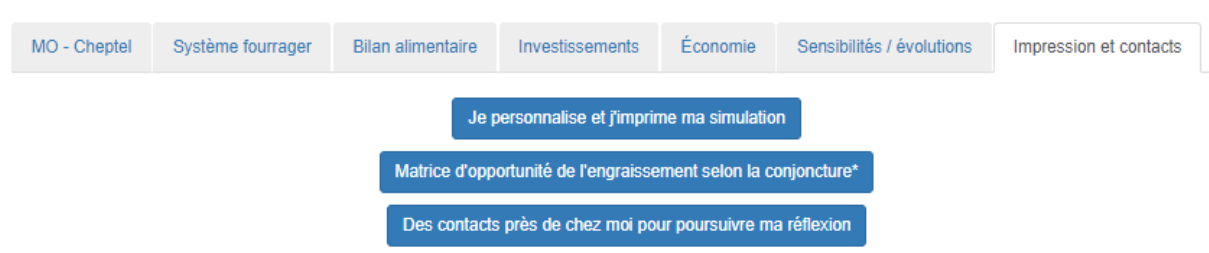

\* : disponible aussi sur smartphone

- Finaliser l'impression des calculs dans une édition PDF imprimable. Avec la possibilité d'y adjoindre son logo, ses coordonnées et des commentaires sur le projet en devenir. Les éditions reprennent la copie de tous les écrans.
- Atteindre la fonctionnalité « Matrice de gain » dans le cas d'une simulation d'engraissement
- Consulter les noms des contacts pour finaliser le projet. Ici, il s'agit tout particulièrement des ingénieurs régionaux INOSYS Réseaux d'élevage, en charge du référentiel disponible dans DECIBOV.